**1. Loggen Sie sich mit Ihren Daten (E-Mailadresse und Passwort) ein.** 

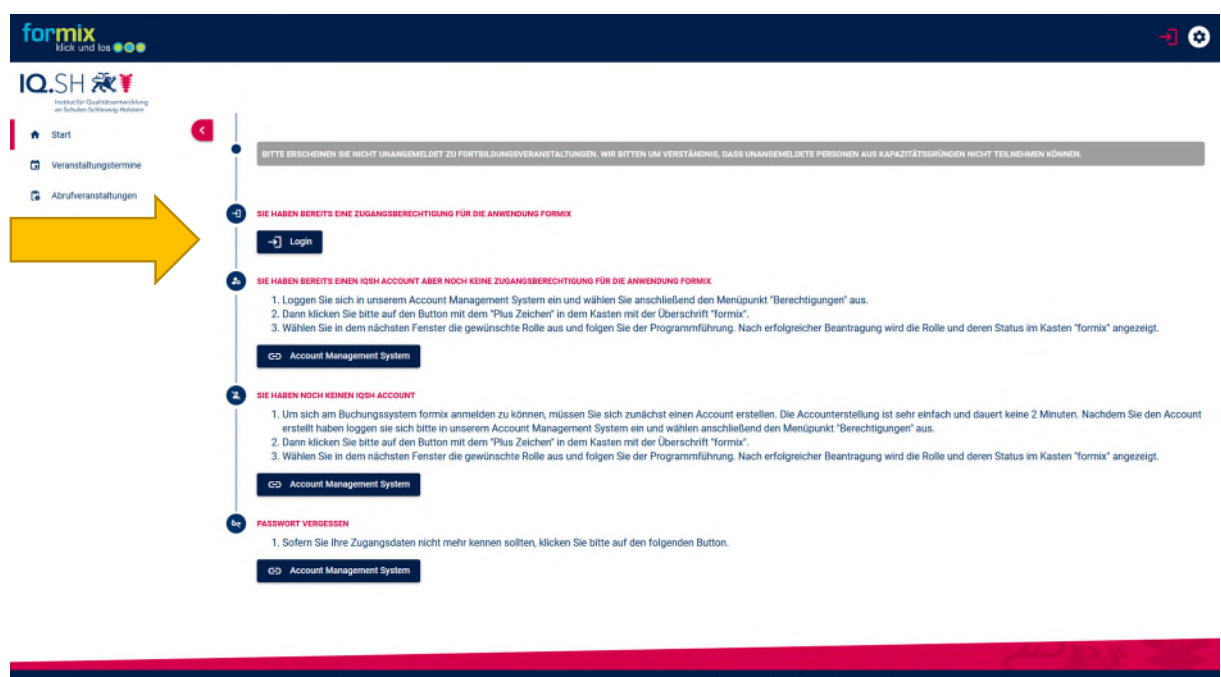

2. Wählen Sie "buchbare Abrufveranstaltungen mit Termin"

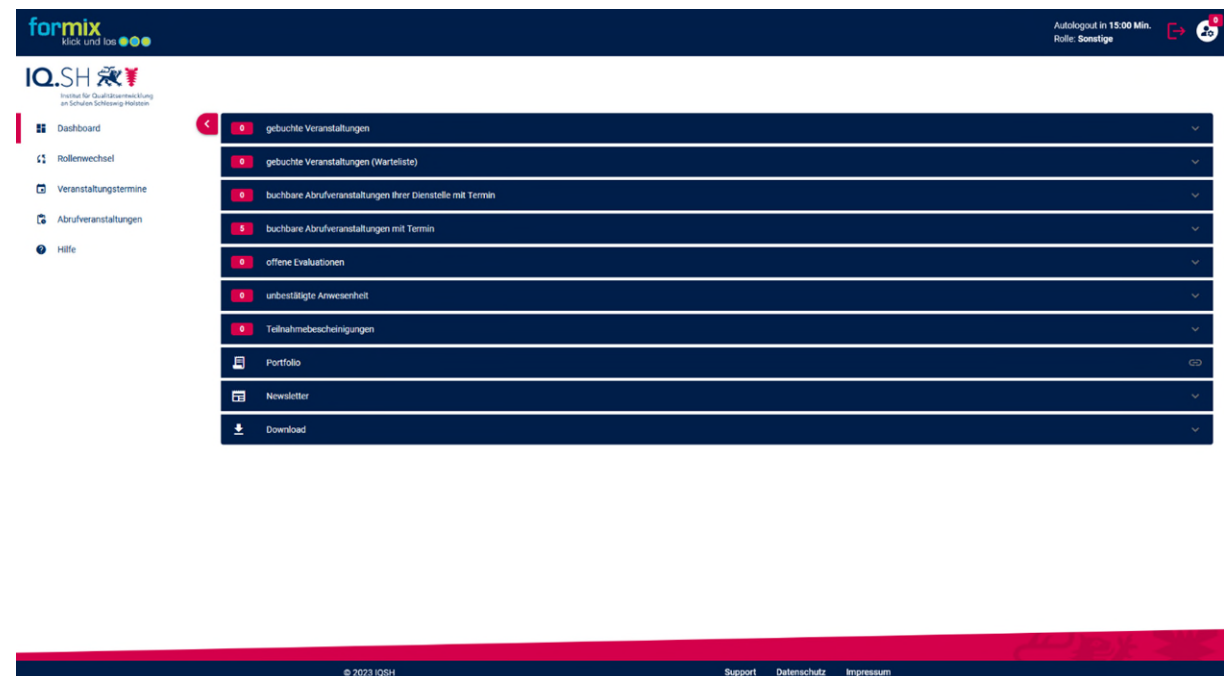

Dies ist Ihr persönliches Menü mit Ihren bereits gebuchten Veranstaltungen,

Teilnahmebescheinigungen etc. Unter "buchbare Abrufveranstaltungen mit Termin" können Sie sich zu der gewünschten Veranstaltung anmelden.

## **3. Veranstaltung auswählen**

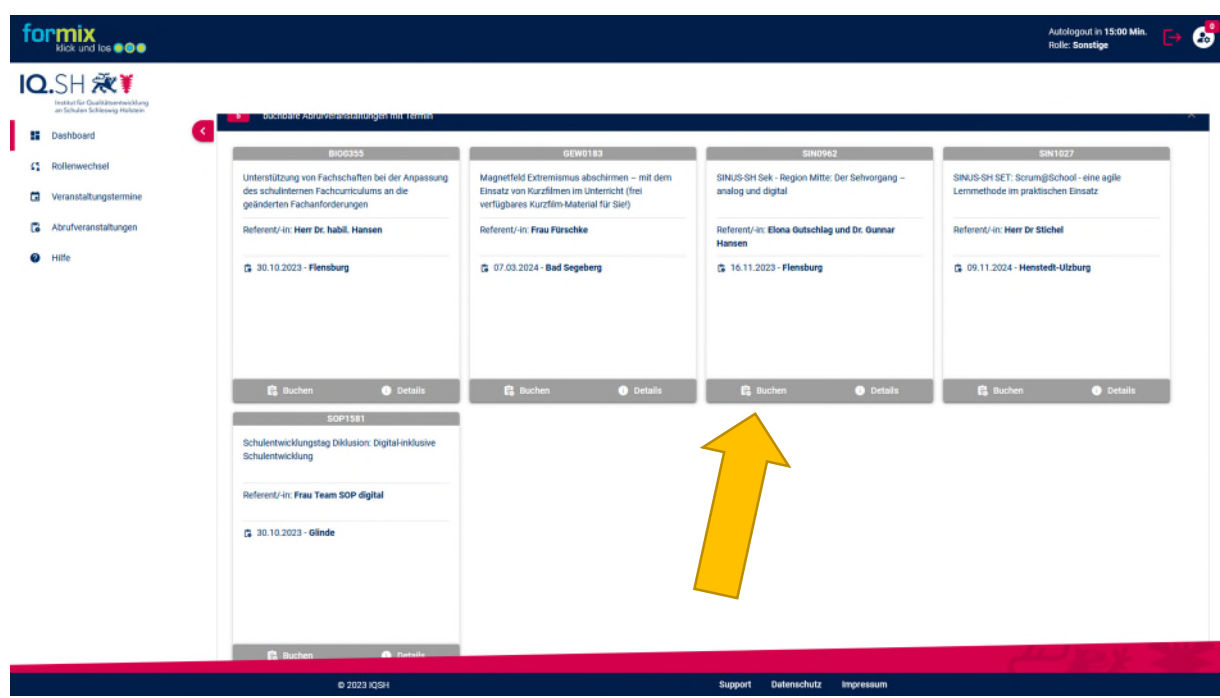

Wählen Sie eine Veranstaltung aus und klicken Sie auf "Buchen".

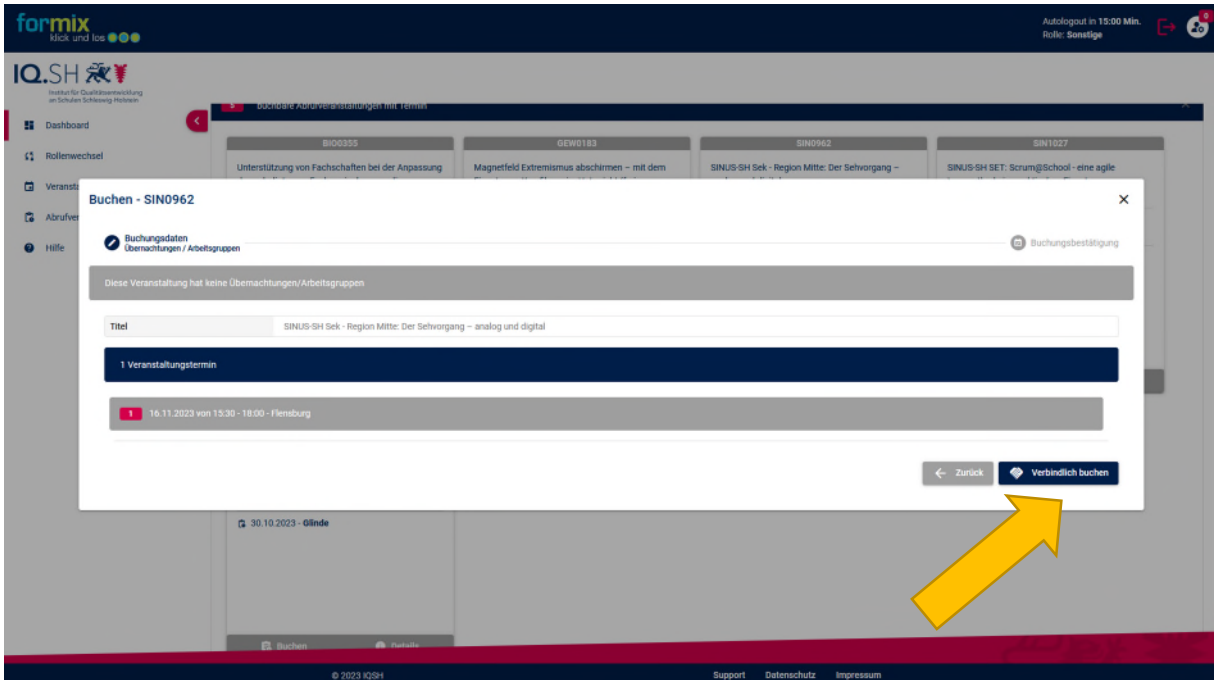

## **4. Verbindlich buchen**

Abschließend werden alle wichtigen Buchungsdaten der jeweiligen Veranstaltung zusammengefasst und Sie können auf "Verbindlich buchen" klicken.